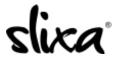

 $\underline{Knowledgebase} > \underline{Client} > \underline{Slixa\ VIP\ Membership} > \underline{How\ to\ I\ manage\ my\ payment\ settings?}$ 

## How to I manage my payment settings?

Donia - 2020-05-15 - Slixa VIP Membership

To change your Slixa VIP Membership payment settings:

1) Login to your account.

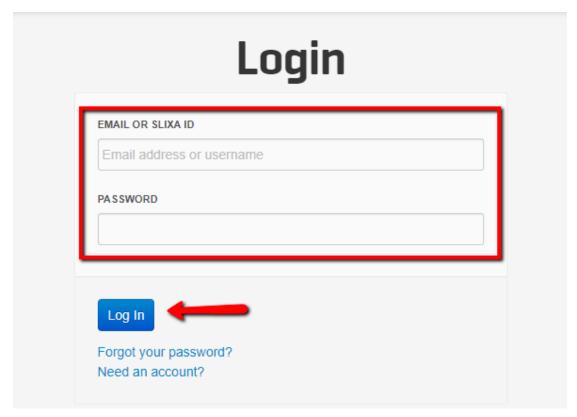

2) Click the drop down menu in the upper right corner of the screen, then click settings.

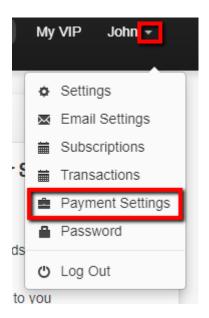

 $Have \ more \ questions? \ Check \ out \ our \underline{extensive} \ knowledge-base \ regarding \ Slixa \ VIP \ \underline{Membership} \ here.$